# Table of Contents

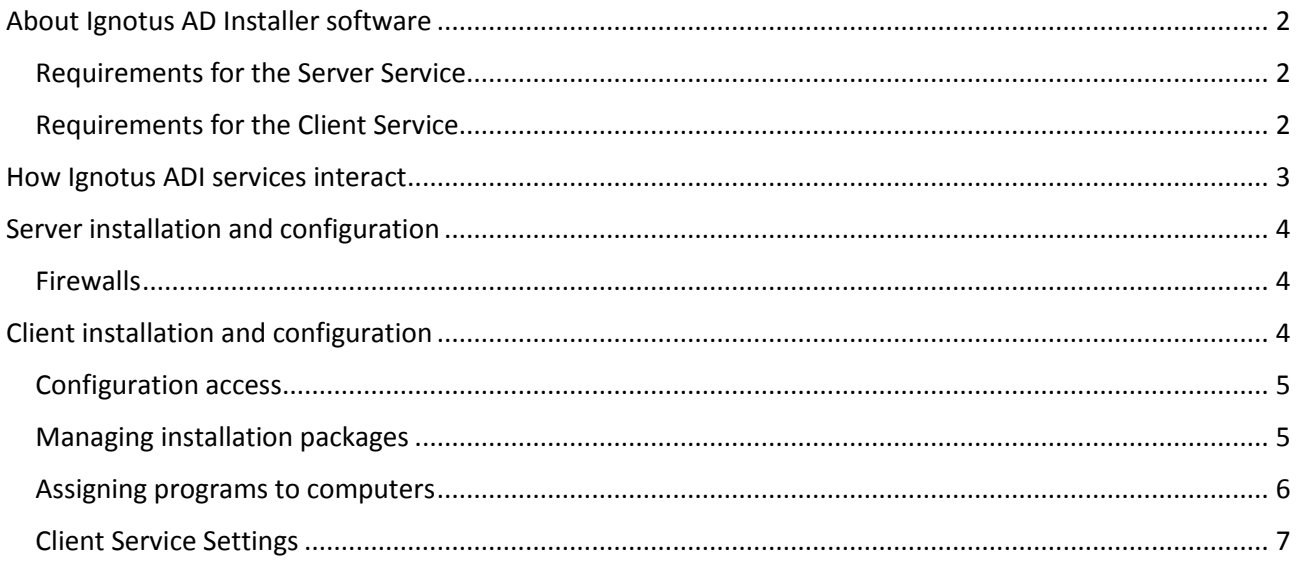

# <span id="page-1-0"></span>About Ignotus AD Installer software

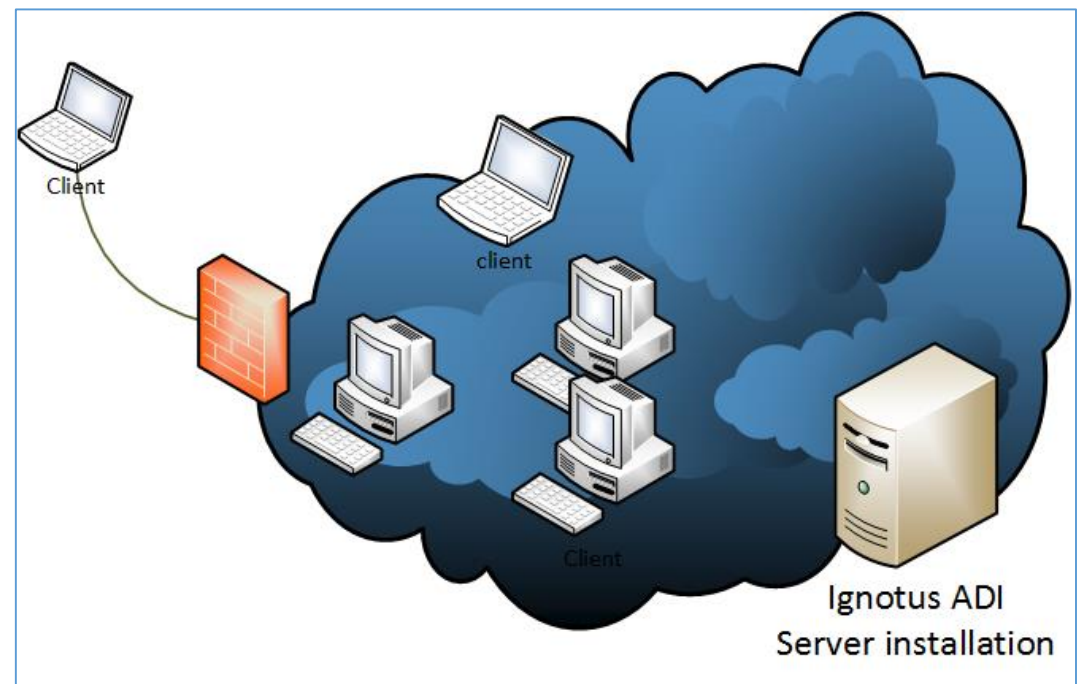

Ignotus AD Installer is a service based sofware deployment application for Windows computers. Server service is designed to be run on Windows Active Directory environment where AD integrated certificate service is deployed.

Althought application is lightweight it scales up to large scale environments. Application supports MSI deployments with or without transform files, application upgrades and removal without any user intervention.

Services are designed to work on mobile environment, and installation packages are downloaded when network, or connection to management server, is available. Group policies offer good tool for automating software installation on domain environments, but have some limitations. The most difficult problem installing software using GPOs is that computer must be connected to AD when computer starts or assigned software will never be installed.

# <span id="page-1-1"></span>Requirements for the Server Service

Application requires computer running Microsoft .Net version 4.0 or above and MS SQL server Express. If not already deployed, Server setup program may be used to install these required components. Both 32 and 64 bit environments are supported.

# <span id="page-1-2"></span>Requirements for the Client Service

Application requires computer running Microsoft .Net version 4.0 or above. If not already deployed, client setup program may be used to install required components. Both 32 and 64 bit environments are supported.

# <span id="page-2-0"></span>How Ignotus ADI services interact

Software is designed to run on Microsoft Active Drectory environment. Clients and servers are authenticated by using certificates.

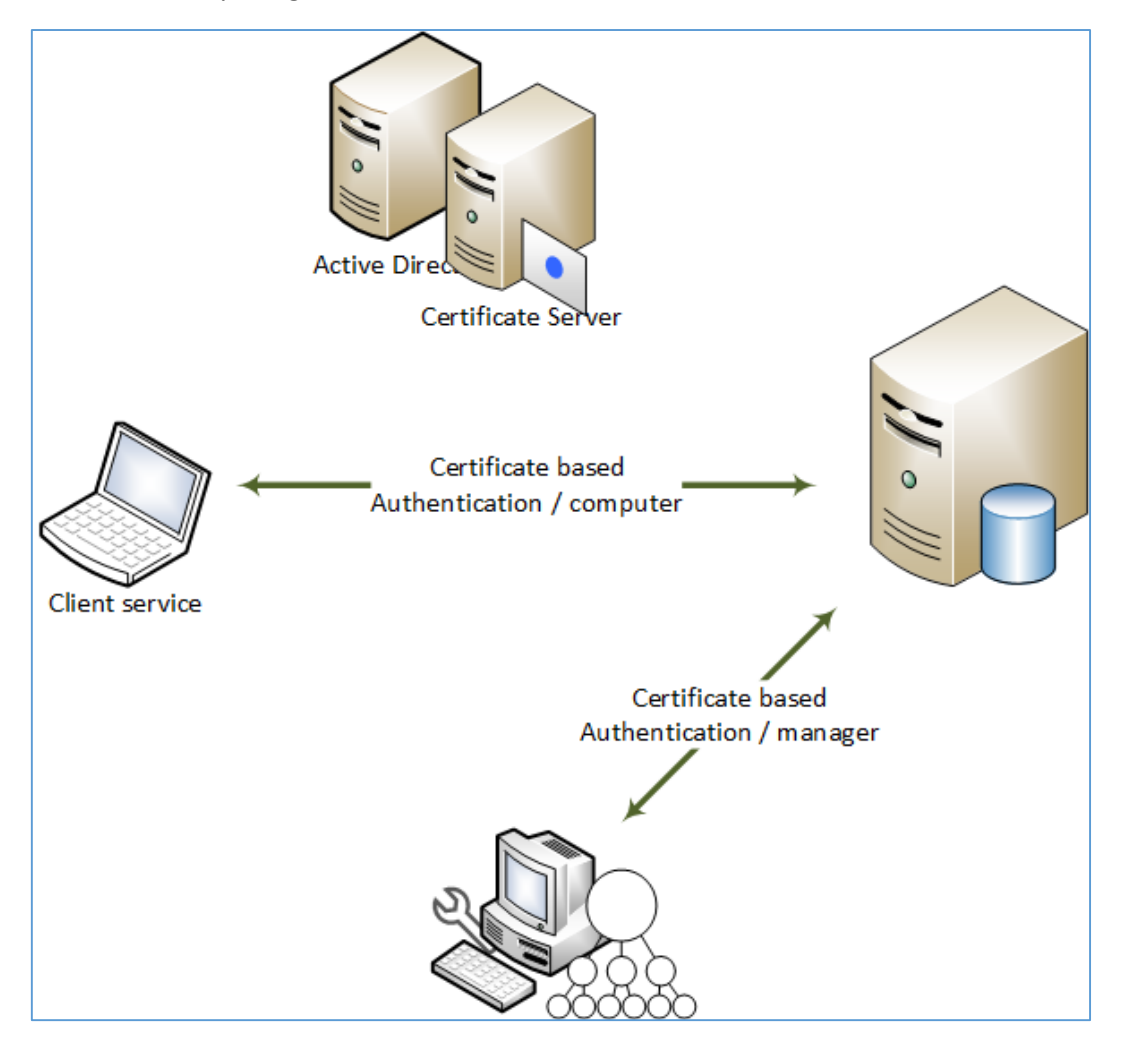

# <span id="page-3-0"></span>Server installation and configuration

Server is installed either using IgnotusADIServiceInstaller64.msi (also available as IgnotusADIServiceInstaller.msi for 32 bit environments) or setup64.exe (also available as setup.exe for 32 bit environments). Later is used for installing required software prequicities (.Net 4.0, MS SQL 2008 Express) if required.

After installation launch 'ADI Server Service Configuration'. This can be done on computers running Windows 8 by pressing Windows –key and typing in 'ADI' and then selecting 'ADI Server Service Configuration'.

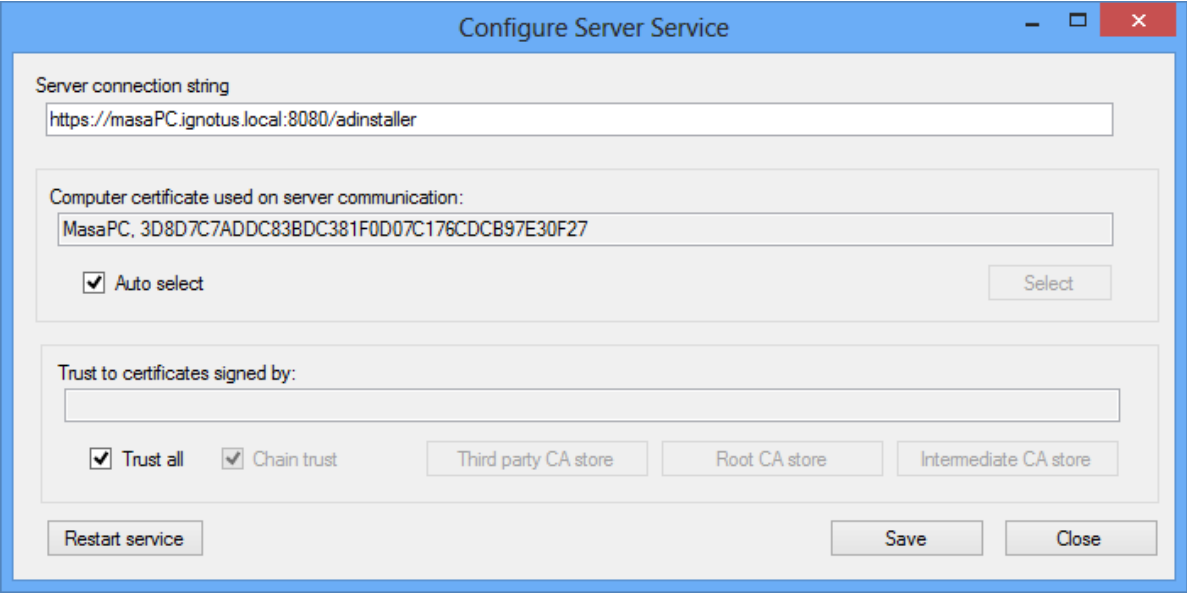

Enter valid computer name to 'Server connection string' input field. Note that:

- computer name entered must be resolvable on the network
- computer name must match computer name specified on computer certificate

If you wish to change default port (TCP/8080) used for communication, just change port number on connection string.

#### <span id="page-3-1"></span>Firewalls

Any firewall between clients and the server must be adjusted to allow traffic flow destining to the server. Default connection port is TCP/8080, but this can be changed using server configuration utility.

# <span id="page-3-2"></span>Client installation and configuration

Client software is installed either using IgnotusADIClientInstaller64.msi (also available as IgnotusADIClientInstaller.msi for 32 bit environments) or setup64.exe (also available as setup.exe for 32 bit environments). The latter is used for installing required software prequicities (.Net 4.0) if required.

After installation launch 'ADI Configuration'. This can be done on computers running Windows 8 by pressing Windows –key and typing in 'ADI' and then selecting 'ADI Configuration'.

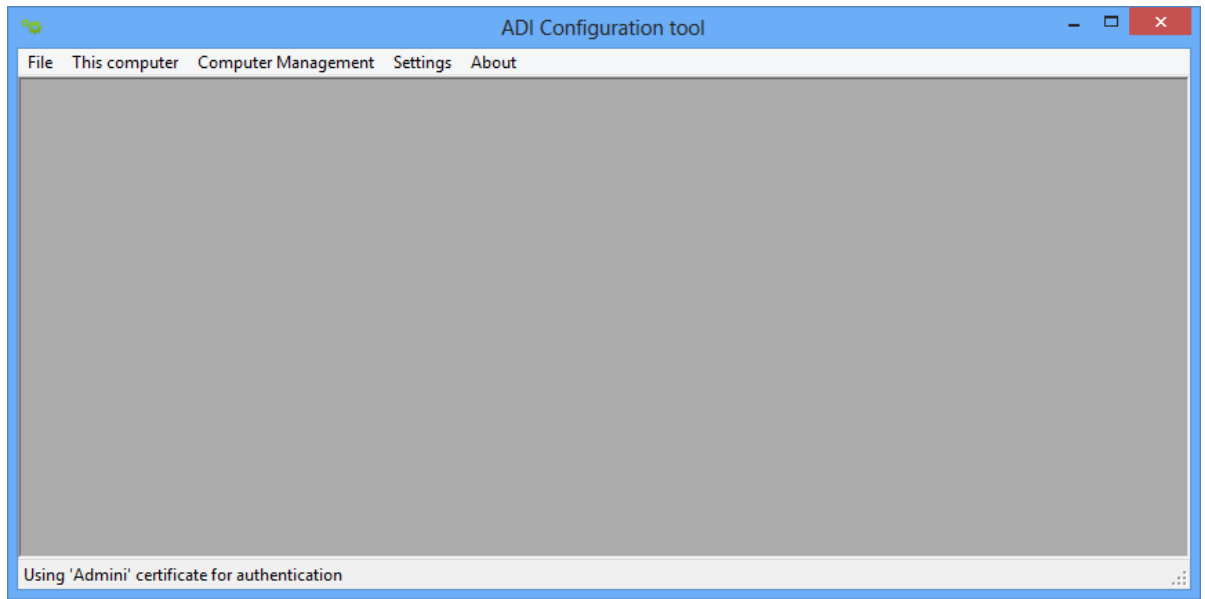

### <span id="page-4-0"></span>Configuration access

Configuration access is granted to users authenticating using certificate that maps to an user account belonging to 'domain administrators' group. Select authentication certificate using 'Select authentication certificate for management' menu item on the 'Settings' menu.

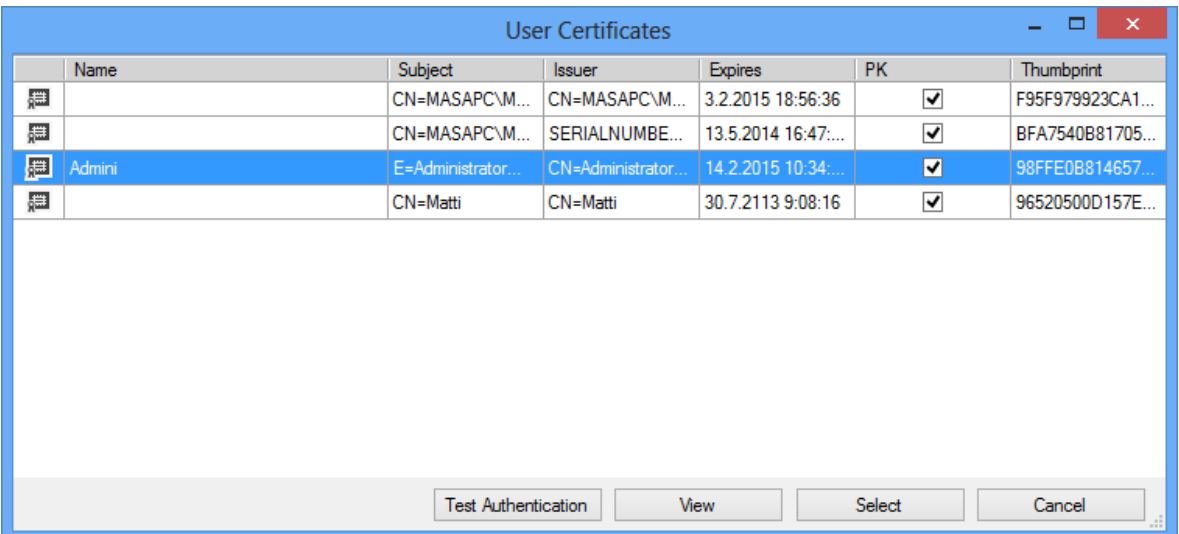

'Friendly name' of currently active authentication certificate is displayed on status bar of the main window.

### <span id="page-4-1"></span>Managing installation packages

Manage packages using 'Package List' menu item on 'File' menu. This function is also available from context menu on 'Groups' management window.

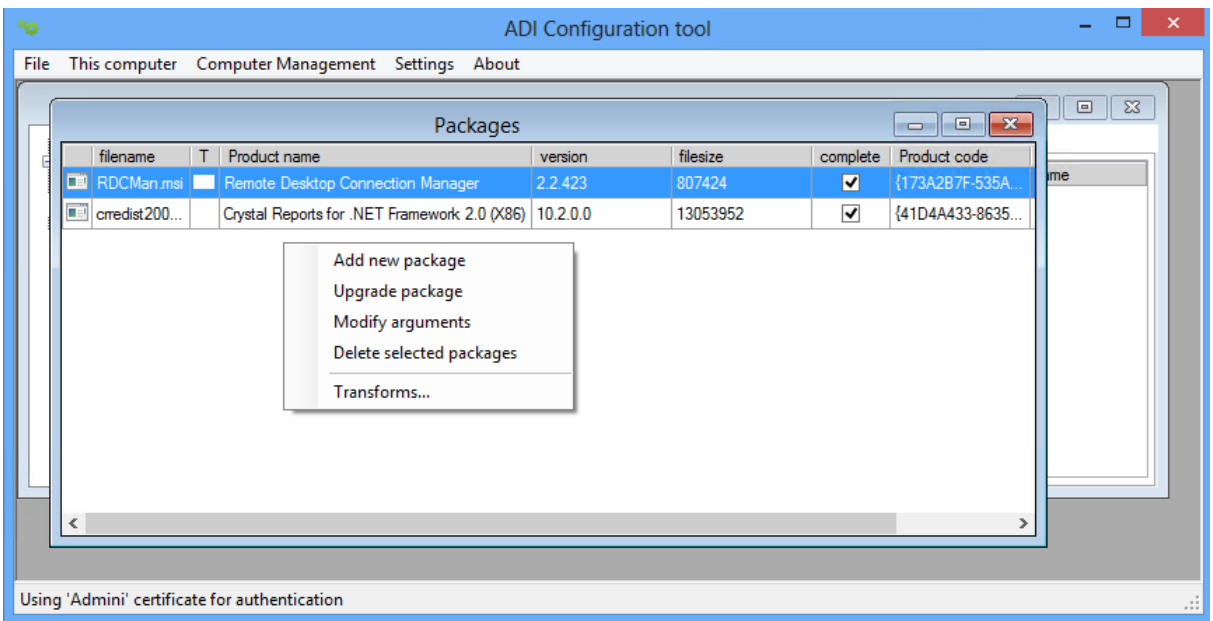

Perform management functions by first activating context menu with right mouse click.

### <span id="page-5-0"></span>Assigning programs to computers

Computer management is done using 'Groups' console. Groups console is activated using 'Manage Groups' menu item from 'Computer Management' menu.

All newly registered computers are automatically assigned to 'All computers' group. To assign a software package to a computer, computer must be moved to a named group. Each named group is assigned its own set of installation packages (either for installation or uninstallation).

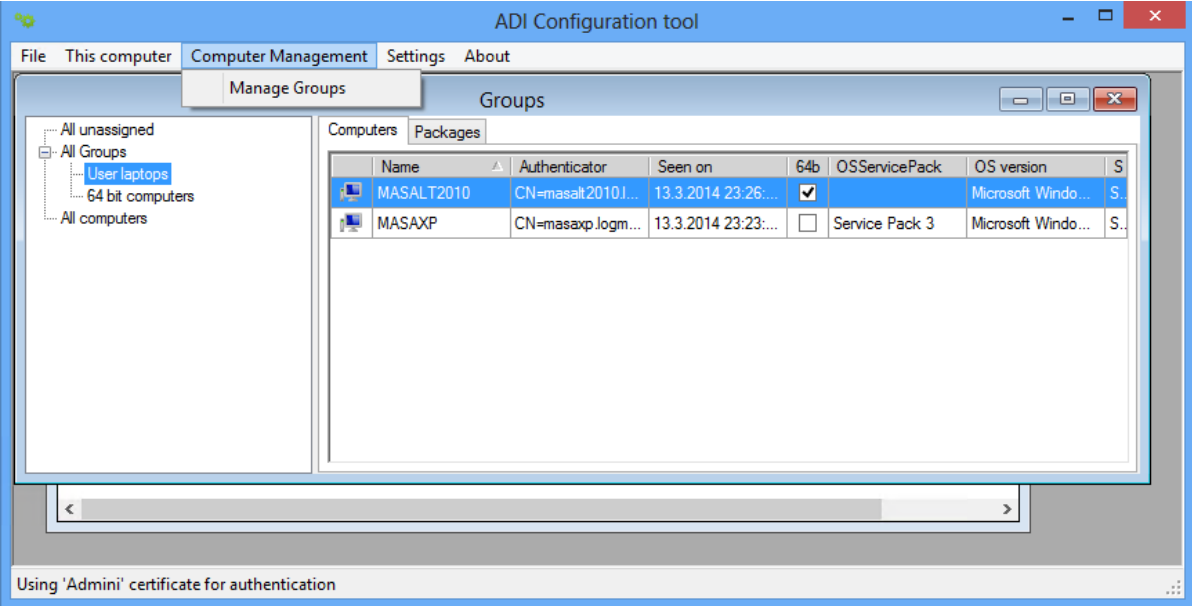

Group assigned packages are managed on 'Packages' tab:

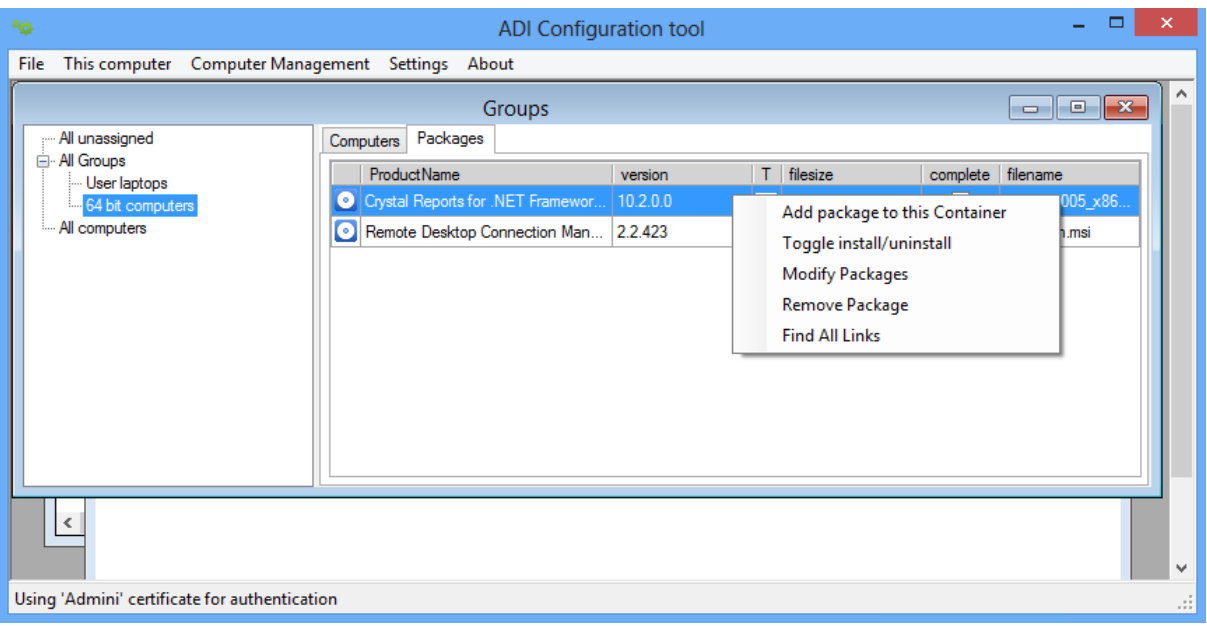

Individual computers package installation status may be displayed using 'Show status' context menu item on 'Computers' Tab

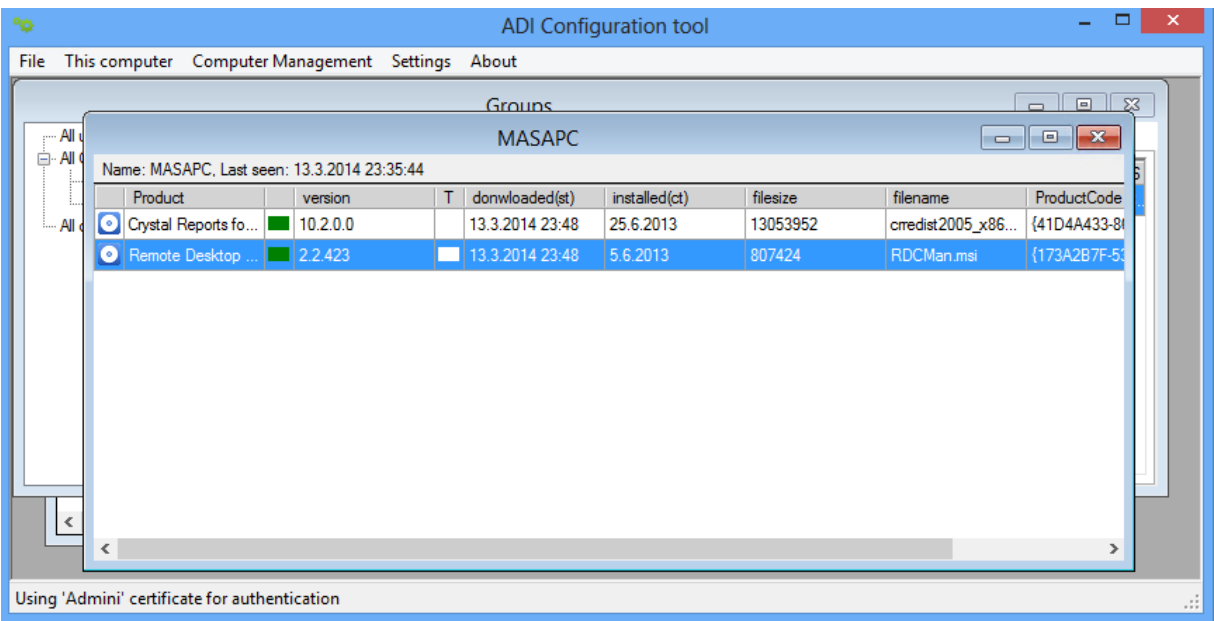

### <span id="page-6-0"></span>Client Service Settings

Client service settings are managed using 'Configure Client Service Settings' menu item on 'Settings' menu.

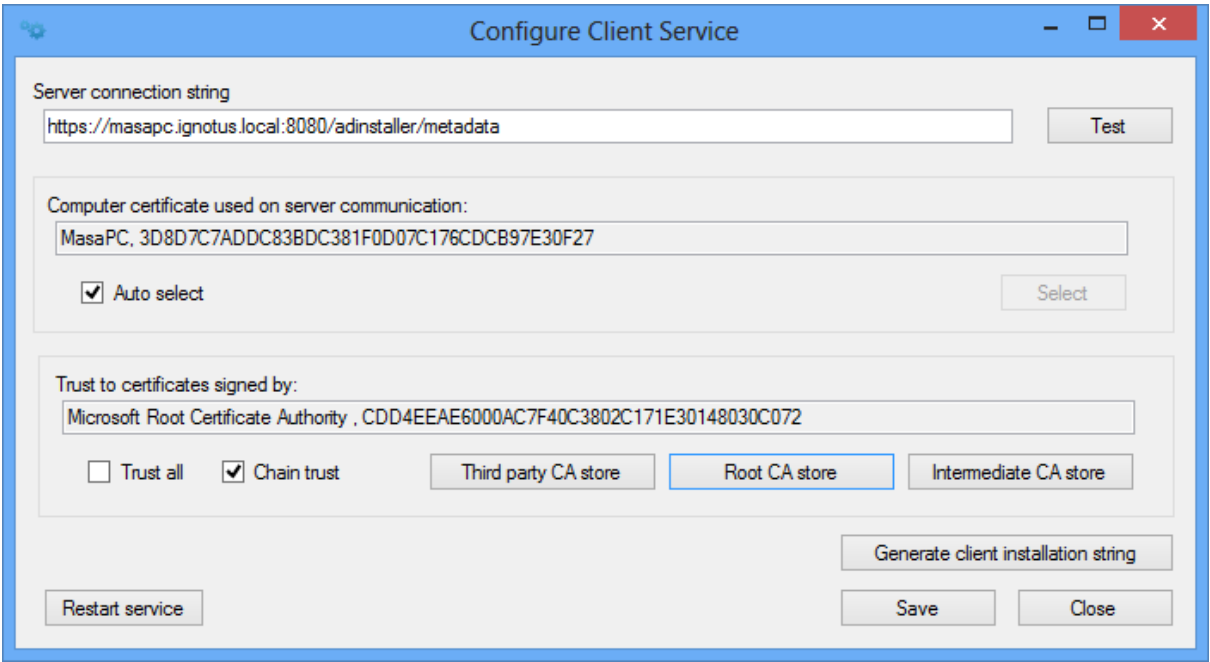

'Server connection string' must match server service settings. Note that as with Server service settings name specified on computer certificate must match actual client computer name or server service denies connection. If certificate services is deployed correctly, certificate 'auto selection' is preferred option in most cases. When auto select setting is on, service selects certificate based on computer name on the Windows domain.

After testing and saving settings, service has to be restarted for settings to take effect.

Use 'generate client installation string' to generate client installation strings to be used for example to automate installation using group policies or scripts; in this way clients will get installed preconfigured on your own environment.

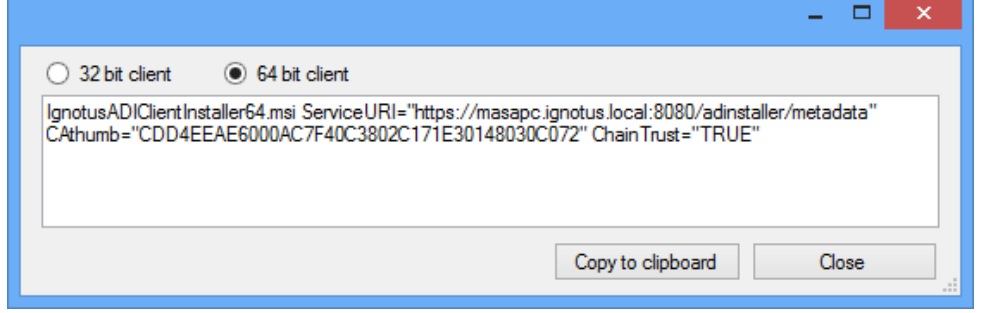